# Cheatography

## UPF basics Cheat Sheet by Bug Hunter [\(kamezian\)](http://www.cheatography.com/kamezian/) via [cheatography.com/126408/cs/24454/](http://www.cheatography.com/kamezian/cheat-sheets/upf-basics)

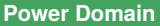

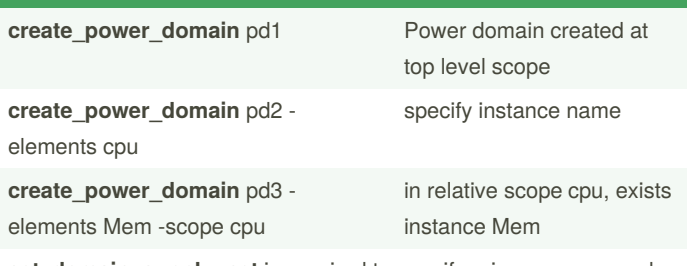

**set\_domain\_supply\_net** is required to specify primary power and ground nets for a power domain

set\_domain\_supply\_net TOP -primary\_power\_net VDD -primary ground\_net VSS

### **Power Switches - MTCMOS Cells**

**create\_power\_switch myswitch -domain Core -input\_suppl‐ y\_port {in VDDC} -output\_supply\_port {out VDDS } -control\_port {Nsleep PMU/sleep} -on\_state {on\_state in {!sleep} }**

Place & Route later will physically map the constraint to the real switch cells:

**map\_power\_switch\_domain** <domain\_name> -lib\_cell <lib\_cell-**\_name> <switch\_name>**

Even when not switching,CMOS cells consume leakage power. The idea is to **save leakage power by truning off design partitions when the logic is inactive**,for that, Power Switches are added between the main supply and the virtual supply to be shutdown. Of course the virtual supply is connected to standard cells supply rails.

#### **Power Supply Network UPF 1.0**

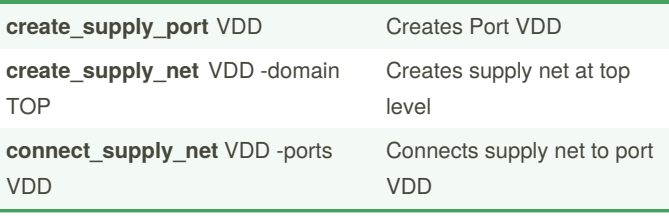

By **Bug Hunter** (kamezian) [cheatography.com/kamezian/](http://www.cheatography.com/kamezian/) Published 26th September, 2020. Last updated 27th September, 2020. Page 1 of 3.

#### **Power Supply Network UPF 1.0 (cont)**

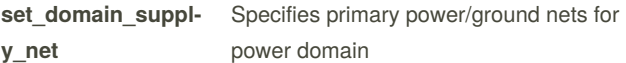

**create\_supply\_net -reuse** will create supply net and supply port automatically at child level

#### **Level Shifters - set\_level\_shifter**

set level shifter LS in -domain PD2 -applies to *inputs* -rule **high\_to\_low** -location **self**

set\_level\_shifter LS\_out -domain PD2 **-applies\_to outputs -rule low\_to\_high** -location **parent**

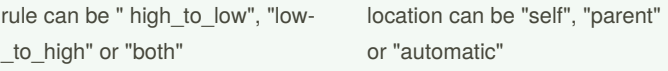

LS needed when 2 different signals belonging to different voltage power domains need to be connected to ensure proper signal value and timing propagation

Level Shifter strategy is **optional** since insertion controlled by PST. LS Strategy can be applied to control the**location** of the LS cells

### **ISO Cells-set\_isolation/set\_isolation\_control**

**set\_isolation** -applies\_to outputs -location parent

set isolation –no isolation –elements {list}

set\_isolation iso\_core\_out -domain Core\_domain -isolation\_power\_net VDDC -isolation\_ground\_net VSS -clamp\_value 1 -applies\_to outputs

set\_isolation\_control iso\_core\_out -domain Core\_domain -isolation\_signal PwrCtrl/isolate\_ctrl -isolation\_sense low -location parent

Provide protection during shutdown to avoid spurious signal propagation

> Sponsored by **Readable.com** Measure your website readability! <https://readable.com>

# Cheatography

### UPF basics Cheat Sheet by Bug Hunter [\(kamezian\)](http://www.cheatography.com/kamezian/) via [cheatography.com/126408/cs/24454/](http://www.cheatography.com/kamezian/cheat-sheets/upf-basics)

#### **Retention FF**

set\_retention RET\_PD1 -domain PD1 -retention\_power\_net VDDH retention\_ground\_net VSS

**set\_retention\_control** RET\_PD1 -domain PD1 **-save\_signal** {SAVE high} **-restore\_signal** {RESTORE high}

#### **map\_retention\_cell** -domain PD1 **-lib**\_cells

Retention FF will maintain the state of sequential elements in a shutdown block.

Retention supplies must be "Always-ON" as long as the FF need to hold their value

#### **Power State Table - PST**

Once you know more about what you are trying to define, specify the design switching characteristics in a power state table.

This requires knowing (or deciding) the operational voltages for each power domain, and the supplies being used.

The PST defines clearly **all legal voltage states and power state combinations** for a design, hence it becomes the center of the design power intent as it **captures the dynamic voltage scaling (DVS/DVFS) and shutdown scenarios**.

**add\_port\_state <port\_name> {-state {name <nom>|<min nom max>|<off>}}**

*Defines all possible state information to a supply port*

**create\_pst <table\_name> -supplies {list}**

*Creates a PST using a specific order of supply nets*

**add\_pst\_state <state\_name> -pst <table\_name> -state <suppl‐ y\_states>**

*Defines valid combination of supply net values for each possible state of the design*

#### **Create Block Level UPF**

To specify driver supply set on input ports and receiver supply set on output port ,one can use **set\_port\_attributes** command(SPA),

**set\_port\_attributes** -driver\_supply\_set | -receiver\_supply\_set VDD\_set

To specify supply net on ports if no corresponding supply set is defined, use set\_related\_supply\_net(SRSN):

**set\_related\_supply\_net** –object\_list A –power VDD

Idea here is to create boundary power constraints for IO ports of blocks to guide block level implementation.

Also when no SRSN/SPA is applied user cn specify default supply to be used to power ports:

**set\_port\_attributes -elements { . } -attribute related\_supply\_def‐ ault\_primary TRUE**

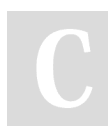

By **Bug Hunter** (kamezian) [cheatography.com/kamezian/](http://www.cheatography.com/kamezian/) Published 26th September, 2020. Last updated 27th September, 2020. Page 2 of 3.

#### **Importance of Power State Table**

Recommendation to use the supply\_net names for create\_pst command to keep PST matrix readable.

Power Management cell insertion is based on PST and UPF constr‐ aints:

**Level shifter cells are inserted based upon the PST**

**Isolation cells are inserted based upon the UPF constraints Retention cells are inserted based on constraints**

Correctness of the design is checked against PST.

#### **Always-On Logic**

Some logic needs to stay active during shutdown

- 1-Path to enable pins of ISO/ELS
- 2-Power switches
- 3-Retention registers
- 4-Feedthrough paths

Always-on logic remains powered within shutdown block

- 1-Single-rail AO cells
- 2-Dual-rail AO cells

#### **PST Example**

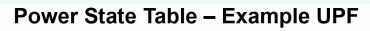

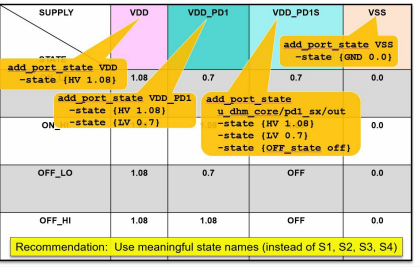

#### **PST Example**

#### Power State Table - Example UPF

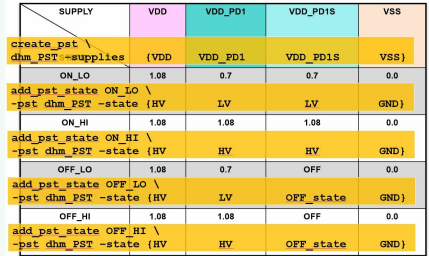

Sponsored by **Readable.com** Measure your website readability! <https://readable.com>

# Cheatography

### UPF basics Cheat Sheet by Bug Hunter [\(kamezian\)](http://www.cheatography.com/kamezian/) via [cheatography.com/126408/cs/24454/](http://www.cheatography.com/kamezian/cheat-sheets/upf-basics)

#### **Supply Sets**

**create\_power\_domain** doesn't require the use of set domain supply net as pre-defined handles **primary.power** and **primary.ground** are automatically created. Hence : **set\_isolation** doesn't require use of **-isolation‐ \_power\_net** or **-isolation\_ground\_net** options **set\_retention** doesn't require use of **-rententio‐ n\_power\_net** or **-retention\_ground\_net** options **set\_isolation -source** SS\_VDD1 **-sink** SS\_VDD3 -> using source/sink provides finer control for inserting isolation cells to only on ports where the driver supply is related to a given supply set and load supply is related to another supply set. **Works for only for supply sets**

**set\_isolation -diff\_supply\_only true** will insert iso cells only for ports where driver and load usea different supply. **Works for both supply sets and supply nets.**

#### **Supply Sets - 2 use models**

*Explicit:* **create\_supply\_set mySS1 -function {power myVDD} function {ground myVSS}**

*Implicit:* Supply set handles automatically created with the create\_**power\_domain** command

Predefined handles are : **PD1.primary PD1.default\_isolation PD1.default\_retention**

Supply sets provide an **abstract way of bundling supply nets** and doing the front-end implementation **without knowing the supply net and port names**. Physical net and port information is refined at the back-end. This **helps** improve the **re-usability of your IP since the IP is implemented without the actual nets and ports** and thus is more portable.

**Complete supply network information is not needed when you do your front end implementation.**

#### **Supply Set Handles-Explicit vs Implicit**

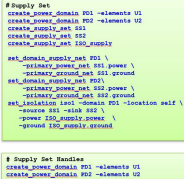

lation isol -domain PD1 -locat<br>rce FD1.primary -sink FD2.prim

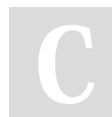

By **Bug Hunter** (kamezian) [cheatography.com/kamezian/](http://www.cheatography.com/kamezian/) Published 26th September, 2020. Last updated 27th September, 2020. Page 3 of 3.

Sponsored by **Readable.com** Measure your website readability! <https://readable.com>